## COMPAQ

## IMPORTANT INFORMATION: MAXIMISING BATTERY OPERATING TIME

The Compaq *Presario*<sup>TM</sup> 1200 Notebook computer with the Mobile AMD Athlon<sup>TM</sup> 4 and AMD Duron<sup>TM</sup> processors features **AMD PowerNow!** technology.

When running your Presario Notebook on battery power, **AMD PowerNow!** technology maximises the operating time of your battery, giving you up to 30 percent more computing time in many applications without any perceptible performance difference.

**AMD PowerNow!** technology consists of three basic operating modes:

- Automatic Mode—The processor speed changes dynamically based on the requirements of the software that is running on the system.

  This is the default mode for a Notebook operating on battery power. This mode can also be selected when the Notebook is operating on external AC power.
- **High Performance Mode**—The processor always runs at its maximum speed. This is the default mode for a Notebook operating on external AC power. This mode can also be selected when the Notebook is operating on battery power.
- **Battery Saver Mode**—The processor always runs at its lowest power consumption state to extend the life of the battery. This mode can only be selected when the Notebook is operating on battery power.

To maximise your battery operating time when changing power sources (for example, from external AC power to battery power), you must install the **AMD PowerNow!** application to allow your Notebook's processor to switch speed settings automatically.

To install the **AMD PowerNow!** application, follow these steps:

- Locate the AMD PowerNow Setup icon on the Microsoft Windows desktop.
- 2. Double-click the icon with the left mouse button. The **AMD PowerNow!** application will now automatically install.
- 3. Once installation is complete, your Notebook will either reboot automatically or prompt you to click on the OK button in the dialogue box to restart your Notebook.

Your Notebook will now automatically switch speed settings when you change the power source, maximising operating time of your battery.

To customise the AMD PowerNow! settings, follow these steps:

- From the Windows desktop, click Start, point to Settings, and click Control Panel.
- 2. Locate the **Power Options** icon in the **Control Panel.**
- 3. Double-click the icon with the left mouse button. The **Power Options Properties** dialogue box displays.
- 4. Click the AMD PowerNow! (tm) Technology tab.
- 5. Under the **Plugged in** heading, select the default operating mode for the Notebook when using external AC power.
- 6. Under the **Running on batteries** heading, select the default operating mode for the Notebook when using battery power.
- 7. Click the **Apply** button to accept the changes, then click **OK** to exit the **Power Options Properties** dialogue box.

The AMD PowerNow! settings of your Notebook have now been customised to suit your preferences.

First Edition (April 2001)

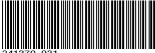

241370-031

© 2001 Compaq Computer Corporation
Compaq, the Compaq logo, and Presario Registered U.S. Pat. & Tm. Off.
Microsoft and Windows are trademarks of Microsoft Corporation in U.S. and
other countries. All other product names mentioned herein may be trademarks
of their respective companies. Compaq shall not be liable for technical or
editorial errors or omissions contained herein. The information in this
document is provided "as is" without warranty of any kind and is subject to
change without notice. The warranties for Compaq products are set forth in the
express limited warranty statements accompanying such products. Nothing
herein should be construed as constituting an additional warranty.